**УДК 539.3.6**

# **ВИКОРИСТАННЯ СИСТЕМ КІНЦЕВО-ЕЛЕМЕНТНОГО АНАЛІЗУ ПРИ ВИКЛАДАННІ ДИСЦИПЛІНИ «ОПІР МАТЕРІАЛІВ»**

**Свіргун О.А.<sup>1</sup> к.т.н., доц., Савченко В.Б. <sup>1</sup> к.т.н., доц., Грінченко О.С. <sup>1</sup> д.т.н., проф., Калінін Е. І.<sup>1</sup> к.т.н., доц., Свіргун В.П. <sup>2</sup> к.т.н., доц.**

**1)** *Харківський національний технічний університет сільського господарства імені Петра Василенка* **2)** *Національний технічний університет* «*ХПІ*»

*На протязі десятиріч, викладання базових інженерних дисциплін, таких як "Опір матеріалів", здійснювалися майже без змін. При цьому не враховувався розвиток інформаційно-комп'ютерних технологій. Використання програмних систем кінцево-елементного аналізу в навчальному процесі потребує вирішення значної кількості методичних та методологічних питань.* 

*В статті деякі з аспектів гармонійного поєднання класичних підходів до вивчення дисципліни "Опір матеріалів" з сучасними методами розрахунку за допомогою розрахункової платформи міждисциплінарного аналізу ANSYS Workbench.* 

*Ключові слова: інформаційно-комп'ютерні технології, інформаційна компетентність, опір матеріалів, прикладна програма*

Практично всі серйозні конструкторські розробки виконуються з застосуванням комп'ютерного моделювання. З появою потужної комп'ютерної техніки і слідом за цим сучасних CAD (англ. *Computer-aided design*), CAE (англ. *Computer-aided engineering*) систем від інженера вимагається володіння не тільки аналітичним розрахунковим апаратом, але й сучасними програмними пакетами, та вміння поєднувати їх [1].

В стандарті освіти України, ступінь - бакалавр за спеціальністю 133 «Галузеве машинобудування» [2] задаються наступні спеціальні (фахові, предметні) компетентності:

- здатність застосовувати типові аналітичні методи та комп'ютерні програмні засоби для розв'язування інженерних завдань галузевого машинобудування;

- здатність застосовувати відповідні кількісні математичні, наукові та технічні методи, а також комп'ютерне програмне забезпечення для вирішення інженерних завдань галузевого машинобудування.

А також нормативний зміст готування здобувачів вищої освіти, сформульований у термінах результатів навчання:

- здатність використовувати отримані знання в аналізуванні інженерних об'єктів, процесів та методів;

- здатність поєднувати теорію і практику для розв'язування інженерного завдання;

- здатність розробляти деталі та вузли машин на базі систем автоматизованого проектування.

Тому встає питання встає питання про місце та наповнення таких класичних дисциплін, як «Опір матеріалів» в учбовому процесі.

«Опір матеріалів» класична дисципліна, яка сформувалась і викладається вже багато років. Вона закладає основи для загальних методів розрахунків конструкцій на міцність, жорсткість, витривалість, стійкість. В процесі вивчення опору матеріалів у студентів формується вміння постановки задачі, її вирішення, аналізу отриманих результатів. Тобто формуються навички інженерного аналізу.

В арсеналі сучасних інженерів багато програмних комплексів, які дозволяють вирішувати задачі механіки твердого тіла: Ansys, SolidWorks та інші. Вони базуються на методі кінцевих елементів [3]. Як показує практика, володіння методами кінцево-елементного (КЕ) моделювання підвищує конкурентоздатність інженера.

З іншого боку досвід використання кінцево-елементного аналізу в учбовому процесі [4,5] покращує візуалізацію процесів в напружено-деформованих тілах. Наприклад, моделювання напружено-деформованого стану пластинки з отворами при дії розподілених сил стискання (рис.1) та виявлення ефекту концентрації напружень. Чітко спостерігаються ефекти концентрації напружень поблизу отвору (рис.2).

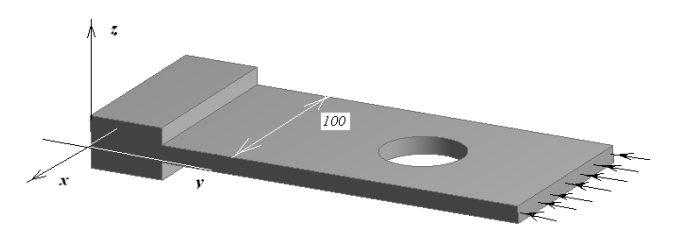

Рисунок 1. Загальний вигляд моделі.

Ознайомлення з програмними комплексами та КЕ моделюванням при вивченні курсу «Опір матеріалів» дозволяє краще оцінити кожен з елементів послідовності «проектування – розрахунок - аналіз результатів - аналіз конструкції».

Проте, для повноцінного використання таких програмних комплексів, потрібні знання та вміння в САПР, володіння навичками побудови тривимірних моделей. А цього ще немає у студентів 2 курсу. Крім користувач програмного пакету має можливість достатньо легко зробити будь який розрахунок, наприклад, НДС навіть складної конструкції або деталі. Але

для нього вибраний пакет є своєрідною «чорною скринькою». Він, як правило, задає тільки вхідні дані і отримує результат. Але, якщо студенти на зрозуміють, не відчують фізичну суть поставленої задачі, характер навантажень та інших заданих умов, то вони не зможуть зрозуміти суть процесів. А значить, не зможуть зробити правильний аналіз.

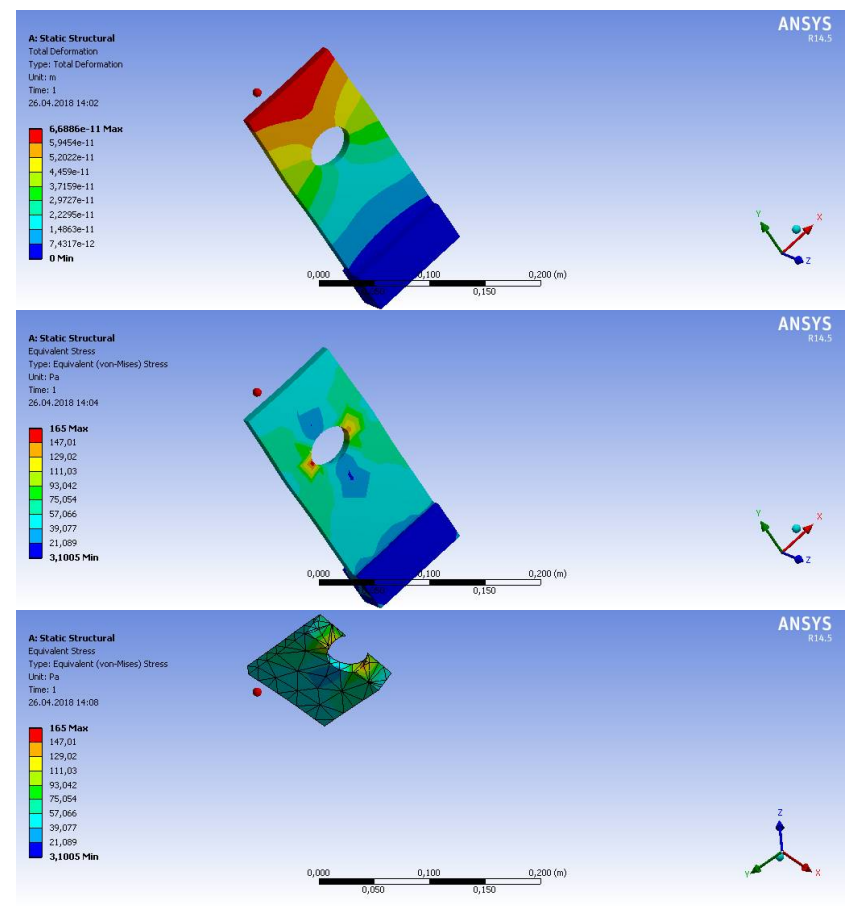

Рисунок 2. Розподіл параметрів напружено-деформованого стану в пластині з круглим отвором.

Саме тому неможна просто замінити класичний підхід к вивченню дисципліни «Опір матеріалів» на комп'ютерне моделювання з використанням Ansys, SolidWorks або інші схожих програмних продуктів. Воно повинно доповнювати, давати наглядне представлення, поглиблювати знання о напружено-деформованих станах конструкцій, які розраховуються, давати можливість для оцінки та оптимізації конструкції.

Тому доцільно було б поєднувати аналітичне вирішення задачі або розрахунково-графічної роботи з розрахунком цієї ж задачі за допомогою програмного комплексу. Корисним було б оцінити похибки при розрахунках чисельним методом.

Як приклад нижче приведені зразки типових задач опору матеріалів розв'язаних класичними методами та з застосуванням пакету Ansys.

Розглянемо балку на двох опорах, яка має прямокутний поперечний переріз (рис.3). Розподілене навантаження *q* = 5 *Н*/*мм*, довжина *l* = 1000 *мм*, *h=b*=40 *мм*. Матеріал балки – сталь. Модуль пружності *Е* = 200000 *МПа*.

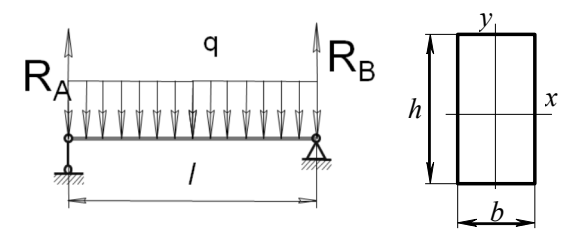

Рисунок 3. Розрахункова схема балки

Реакції опор дорівнюють

$$
R_A = \frac{ql}{2} = \frac{5000}{2} = 2500H.
$$

$$
R_B = -\frac{ql}{2} = -2500H.
$$

Поперечна сила

$$
Q_{y}\Big|_{z=0} = R_{a} - qz = \frac{ql}{2} = 2500 \ H
$$

$$
Q_{y}\Big|_{z=l} = R_{a} - qz = -\frac{ql}{2} = -2500 \ H
$$

Епюра *Q<sup>y</sup>* перетинає нульову лінію (рис.4) в середині ділянки (при  $z = 1/2$ ). Розрахуємо в цьому перерізі значення згинаючого моменту:

$$
M_x\big|_{z=1/2} = \frac{ql^2}{8} = \frac{5 \cdot 10^6}{8} = 625000 \text{ H}x = 625 \text{ H}x
$$

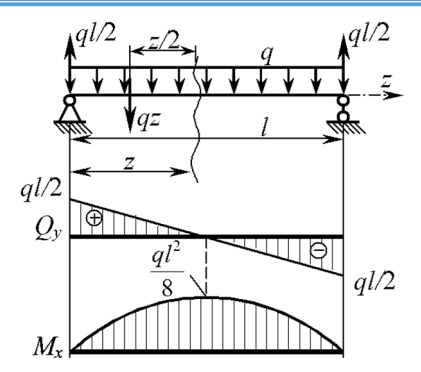

Рисунок 4. Епюра поперечної сили *Qy,,* епюра згинаючого моменту *Мх.*

Максимальні нормальні напруження в перерізі:

$$
\max \sigma_z = \frac{\max M_x}{W_x} = \frac{625000}{10666,67} = 58,593 \text{ M} \text{ and } 0
$$

де  $W_x = \frac{bh^2}{6} = \frac{40^3}{6} = 10666, 67$  мм<sup>3</sup>

Максимальний прогин балки:

$$
f_{1/2} = -\frac{5ql^4}{384EI} = 1,53 \text{ } M
$$

де  $I_x = \frac{bh^3}{12} = \frac{40^4}{12} = 213333,33 \mu\text{m}^4$  $I_x = \frac{bh^3}{12} = \frac{40^4}{12} = 213333,33 \mu\omega$ 

### **Порядок виконання аналогічної задачі в Ansys Workbench**.

- 1. Запуск Workbеnch. Створення нового проекту: вказати робочу директорію та унікальне ім′я файлу.
- 2. Вибір типу аналізу. Для цього послідовно обирають:

*/TOOLBOX/ ANALYSIS SYSTEM/ STATIC STRUCTURAL/* . Для даної задачі обираємо аналіз статичної міцності конструкції.

3. Завдання механічних характеристик.

*PROJECT SCHEMATIC/ ENGINEERING DATA –* вибір характеристик конкретного матеріалу.

4 Побудова геометричної моделі.

Активізація вікна підпрограми Desing Modeler (DM), в якому відбувається побудова геометричної моделі.

5. Cтворення кінцево-елементної сітки (рис.5).

*/PROJECT SCHEMATIC/ MODEL (двічі).* Подальша робота відбувається в цьому вікні, яке має Головне меню (*Main Menu*), дерево моделі (*Outline* ), вікно параметрів *(Details of - )* та вікно виводу графіки (*Geometry ).* Дерево моделі надає доступ до всіх параметрів : геометрії, матеріалу, системи координат, КЕ, граничних умов та чисельного алгоритму.

Автоматична побудова КЕ сітки: */OUTLINE/ MESH/ GENERATE MESH/*.

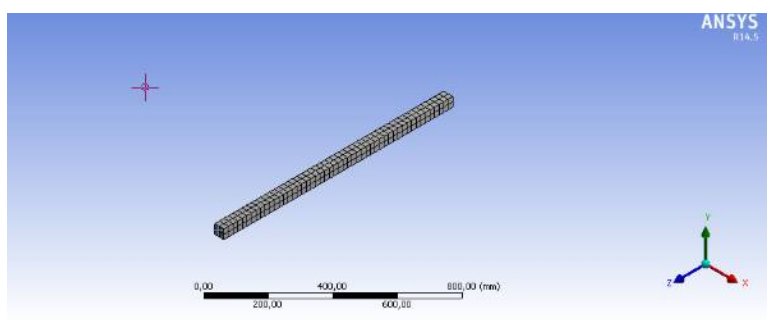

Рисунок 5. Балка з кінцево-елементною сіткою.

6. Для завдання граничних умов обираємо */OUTLINE/ STATIC STRUCTURAL/*.

> З'являються пункти завдання граничних умов: *Inertia*, *Loads*, *Supports* (обмеження ). Задаємо варіант закріплення.

7. Для завдання навантаження балки поздовжньою силою необхідно обрати: /*mm/ LOADS/ FORCE/* (рис.6).

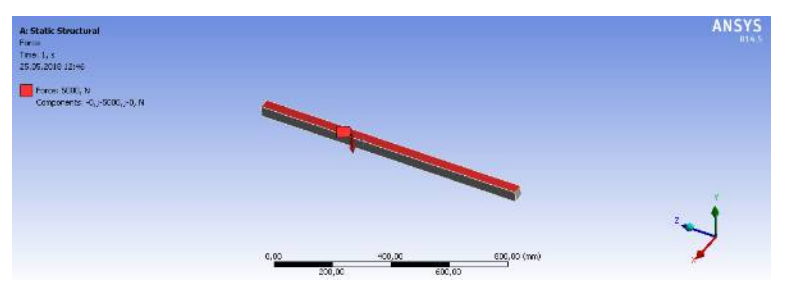

Рисунок 6. Схема навантаження балки

8. Вибір параметрів розрахунку. */OUTLINE/ SOLUTION/ Deformation* (переміщення ), *Stress* (напруження ) та інші.

Обираємо сумарні переміщення, еквівалентні напруження по Мізесу.

- 9. Поля результатів (рис.7, 8).
- 10. */SAVE/ –* збереження готового проекту

Вісник Харківського національного технічного університету імені Петра Василенка. Випуск 192

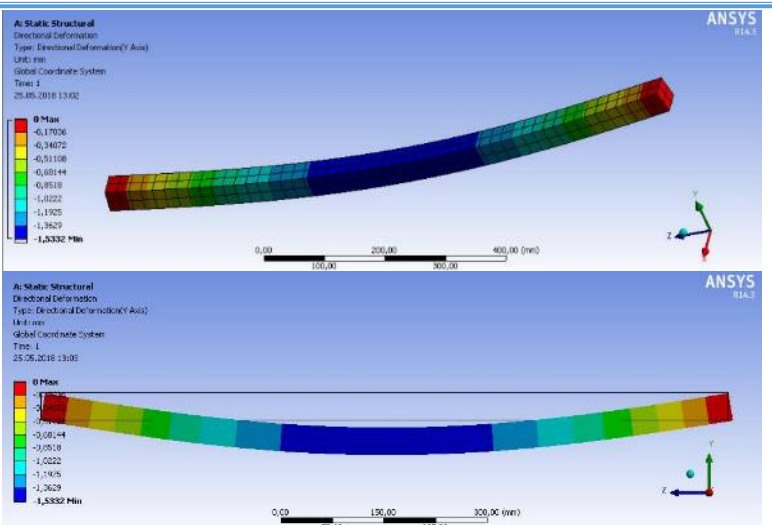

Рисунок 7. Результати розрахунку. Деформації.

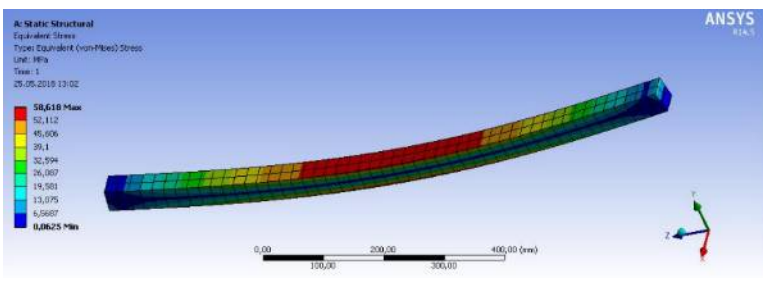

Рисунок 8. Результати розрахунку. Еквівалентні напруження по Мізесу.

Результати розрахунків за класичною методикою і за допомогою КЕ-моделювання практично співпадають.

Сучасні навчальні програми традиційно передбачають вивчення дисципліни «Опір матеріалів» за класичною методикою на другому-третьому курсах. Вивчення студентами пакетів Ansys, SolidWorks або інших передбачено зазвичай пізніше - на старших курсах. Такий розрив є небажаним, оскільки студенту важко збагнути що в обох випадках мова йде про одне й те саме – як зробити конструкцію або деталь більш міцною, надійною.

Саме тому є сенс ввести в існуючу методику викладання дисципліни «Опір матеріалів» сучасні комп'ютерні пакети програм і розглядати типові задачі одразу у двох вимірах - класичному та сучасному. З одного боку це надасть студентові можливість краще опанувати класичні підходи до роз-

рахунків конструкцій на міцність, а з іншого - оцінити можливості і необхідність використання систем кінцево-елементного аналізу в подальшій роботі.

## **Література**

- 1. Городецкий А.С. Компьютерные модели конструкций / А.С. Городецкий, И.Д. Евзеров.-К.: Факт, 2007. - 394 с.
- 2. Зенкевич О. Метод конечных элементов в технике / О. Зенкевич; пер. с англ. Б.Е. Победры. - М.:Мир, 1975. - 542 с.
- 3. Стандарт вищої освіти України, ступінь бакалавр за спеціальністю 133 Галузеве машинобудування. - Київ 2016. http://mon.gov.ua/activity/education/reforma-osviti/naukovo-metodichnarada-ministerstva/proekti-standartiv-vishhoyi-osviti.html
- 4. Ural A., Yost J*.* Integration of finite element modeling and experimental evaluation in a freshman project [Электронный ресурс] // Proceedings of Mid-Atlantic American Society of Engineering Education Conference, Villanova, Pennsylvania, October 2010. – URL:

http://www.asee.org/documents/ sections/middle-atlantic/fall-2010/01-Integration-of- Finite-Element-Modeling-and-Experimental-Eval. pdf (дата обращения: 12.01.2016).

5. Brinson L. C. Design and Computational Methods in Basic Mechanics Courses // Jornal of Engineering Education. – 1997. – Vol. 86,  $\mathcal{N}_2$ . 2. – P. 159–166.

### **Abstract**

### **USE OF SYSTEMS OF FINITE ELEMENT ANALYSIS IN TEACHING DISCIPLINE "STRENGTH OF MATERIALS"**

### **Svirgun OA, Savchenko VB, Grinchenko O.S., Kalinin E.I., Svirgun V.P.**

*For many years, the teaching of basic engineering disciplines, such as " Strength of materials", was practically unchanged. It did not take into account the development of information and computer technology. The use of software systems for finite element analysis requires solving a large number of methodological and methodological issues.*

*Some of the aspects of the harmonious combination of classical approaches to the study of the discipline "Strength of materials" with modern methods of calculation with the help of the ANSYS Workbench interdisciplinary analysis platform are discussed in this article.*

*Keywords: information and computer technologies, information competence, strength of materials, applied program.*